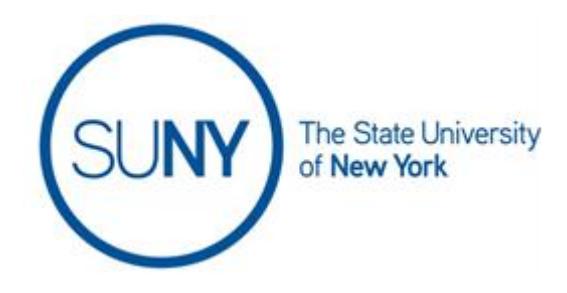

## How to Log into the SLMS - Statewide Learning Management System from the SUNY Portal

- **1.** Go to the website: [www.system.suny.edu](http://www.system.suny.edu/)
- **2.** Under Employee Resources choose SUNY Portal
- **3.** Select your campus (ex: "Albany")
- **4.** Enter your Campus UserID and password. These are the same as what you would use to login to your campus (ex: MyUAlbany.)
- **5.** Click on the login button
- **6.** Click on **"E-Business Services"** tab.
- **7.** Click on the **"SLMS – Statewide Learning Management System"** link.

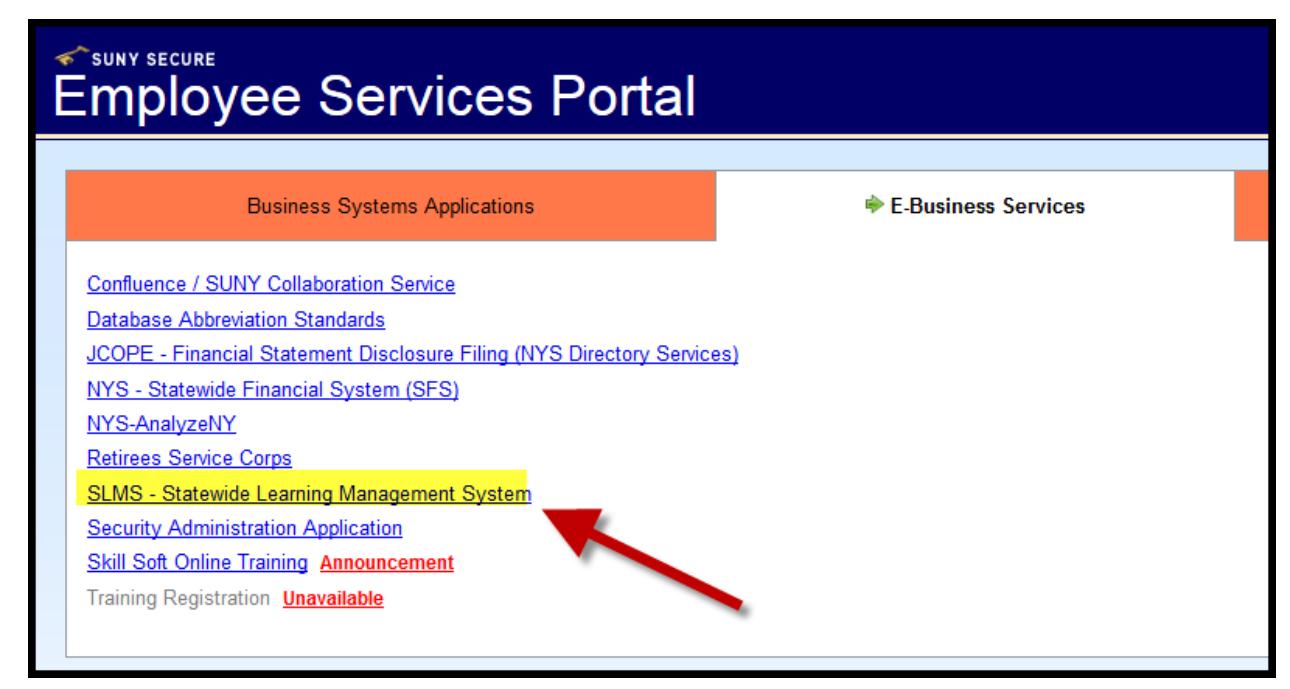

REV: 4/2016, OTD

To log into the **NY.gov** portal select the **"Click here for NY.gov ID Portal"** button, *see below*; or

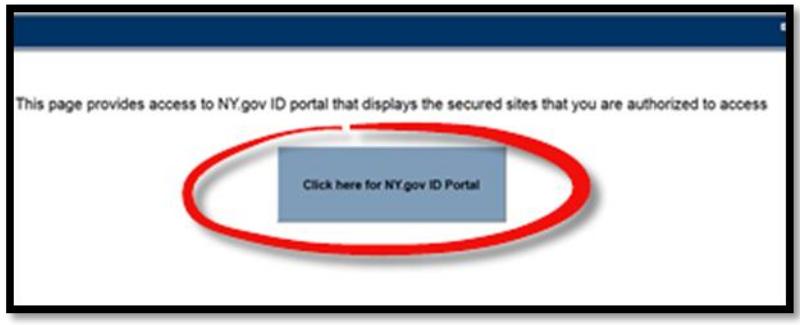

If you **have not** completed the SUNY U-Wide Secure Federation attribute requirements, the following screen will appear. Complete all required information and click **"Submit Answers"** button. If you need assistance finding your SUNY ID, contact your local campus Human Resource Department.

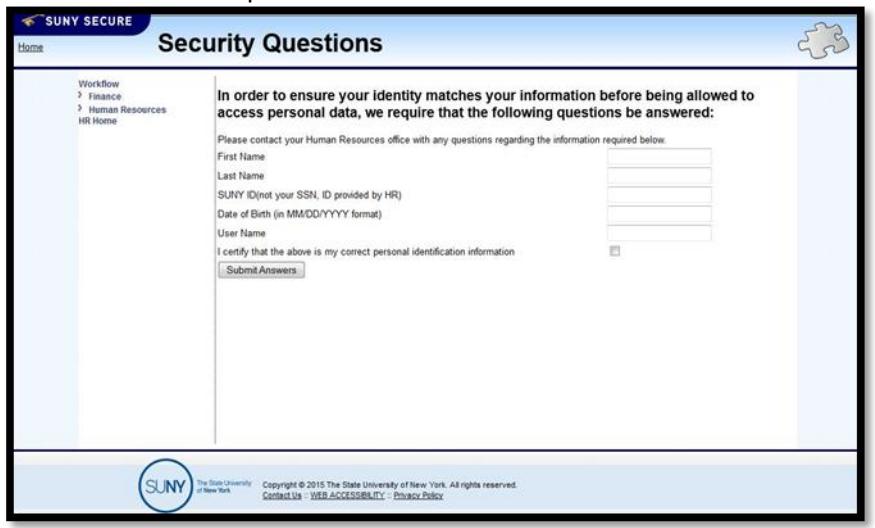

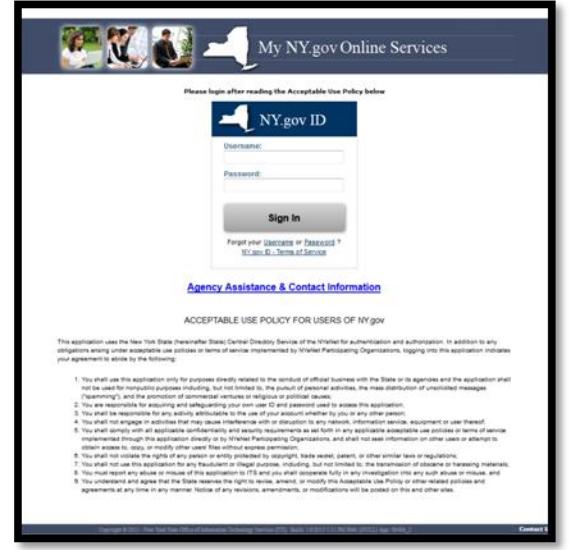

**If you see the below image after clicking the "SLMS – Statewide Learning Management System" an error has occurred.**

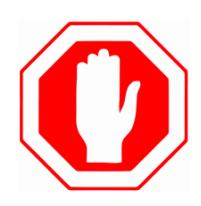

**NOTE:** If you see the NY.gov ID login page for any reason, **DO NOT** attempt to log in. The credentials NY.gov is looking for are different from the Campus User ID and password. Attempting to log in at the NY.gov ID page with your usual credentials will fail. Multiple failures will cause your account to be locked. Sometimes, refreshing or re-accessing a page on the NY State side leads to another SUNY login page that drops you off at this NY.gov ID login page.

**If you arrive at this login page, close your browser entirely and begin again at Step 1.**

**Once you have reached the NY.gov Online Services page, you have left SUNY services.** 

**8.** To access SLMS, click on the Statewide Learning Management Button.

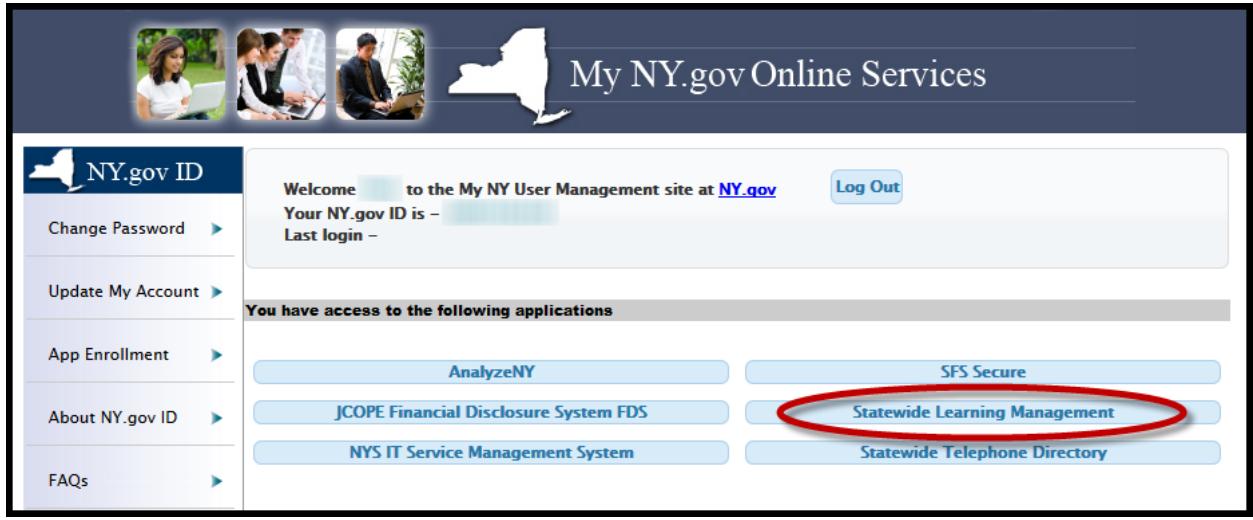

**9.** The SLMS webpage opens, any certifications, courses, or learning plans you have available can be found using the "Quick Links" to the left of the screen

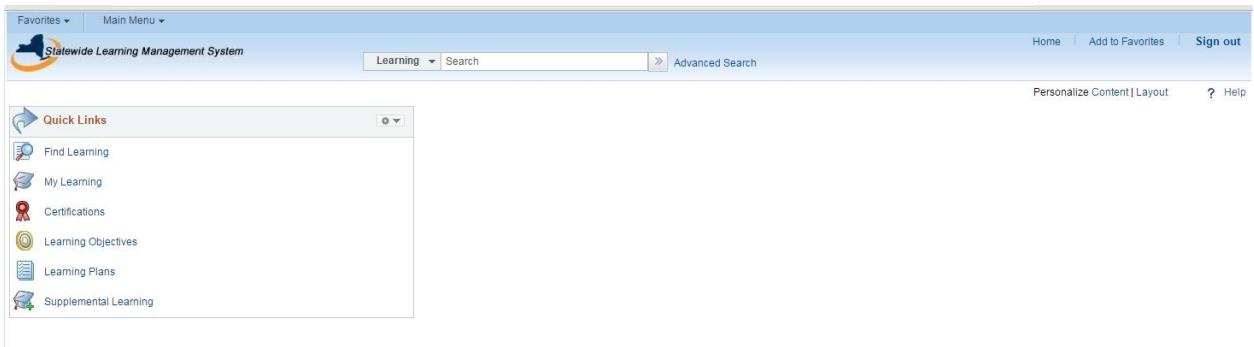

## **Support Contacts**

## **SUNY ID and SUNY Portal**

If you do not know your SUNY ID, please first contact your local campus HR department, they will provide you the correct SUNY ID number.

If you have reached out to your campus HR department and the SUNY ID is still reporting as incorrect, or you are having other issues with the security questions on the SUNY portal please contact:

SUNY Customer Services – 518-320-1800 – [Customer.Services@suny.edu](mailto:Customer.Services@suny.edu)

If possible when e-mailing please provide a screenshot of the error you have encountered and the name of the campus you are affiliated with.

## **SLMS Application Issues**

If you have reached the SLMS application (anything with a blue banner across the top of the browser that says Statewide Learning Management System on the left) and are having issues please contact the SLMS helpdesk:

SLMS Helpdesk – 518-473-8087 (M-F 7:30 am – 5:00 pm) – [SLMSHelpdesk@goer.ny.gov](mailto:SLMSHelpdesk@goer.ny.gov)